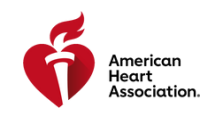

## HOW DO I ACCESS MY ECARD THROUGH ATLAS?

## **Congratulations on completing your American Heart Association (AHA) training! What's next?**

The next step is to access your eCard (proof of course completion) for the course in the Atlas system. This **flowchart will guide you on how to provide feedback through the class survey, access your eCard, and claim any continuing education (CE) credits.**

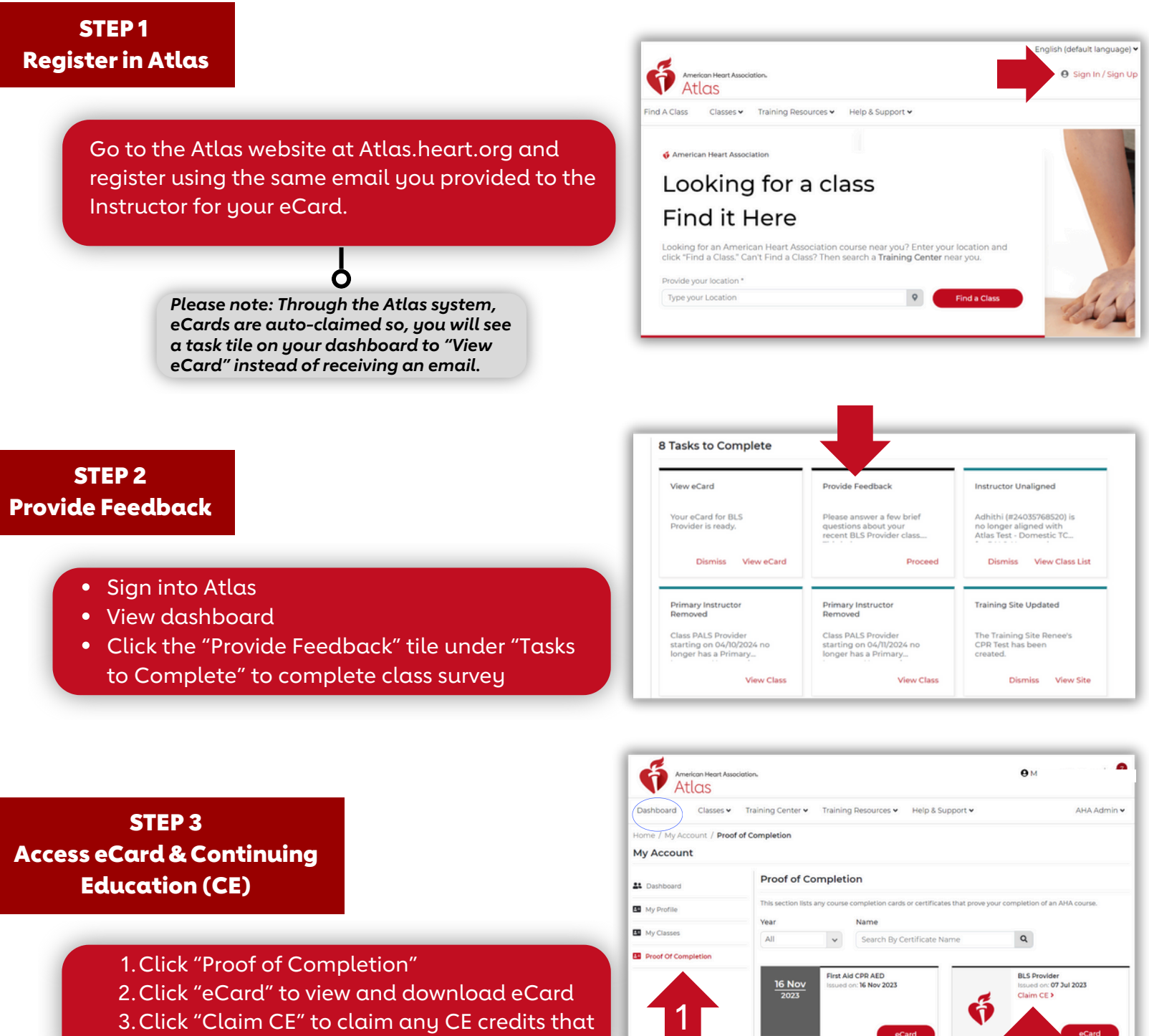

2

3

are available